**This page is not fully translated, yet. Please help completing the translation.** (remove this paragraph once the translation is finished)

 $\pmb{\times}$ 

## **User profile**

The user profile is accessible in two ways:

- The user clicks in a [Client](https://wiki.tim-solutions.de/doku.php?id=en:software:tim:todo_clients) on his name in the right-hand upper corner
- The administrator clicks on a user [Administration Client](https://wiki.tim-solutions.de/doku.php?id=en:software:tim:administration_client)

 $\pmb{\times}$ Settings of this user can be changed in the now open user profile.

Within the user profile four different tabs can be chosen according to requirements  $\pmb{\times}$ 

- [Properties](https://wiki.tim-solutions.de/doku.php?id=en:software:tim:user_profile_properties)
- [Profile](https://wiki.tim-solutions.de/doku.php?id=en:software:tim:userprofil_profile)
- [Absence](https://wiki.tim-solutions.de/doku.php?id=en:software:tim:user_profile_absence)
- [Rules of substitution](https://wiki.tim-solutions.de/doku.php?id=en:software:tim:user_profile_absence_rules)
- [Password](https://wiki.tim-solutions.de/doku.php?id=en:software:tim:user_profile_password)

From: <https://wiki.tim-solutions.de/> - **TIM Wiki / [NEW TIM 6 Documentation](https://doc.tim-solutions.de)**

Permanent link: **[https://wiki.tim-solutions.de/doku.php?id=en:software:tim:user\\_profile&rev=1416476339](https://wiki.tim-solutions.de/doku.php?id=en:software:tim:user_profile&rev=1416476339)**

Last update: **2021/07/01 09:54**

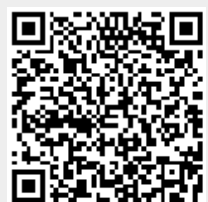